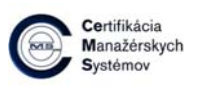

### **Organizačné pokyny – účastníci online školenia CeMS**

#### *Vážení účastníci školenia,*

*v tomto dokumente nájdete užitočné informácie a organizačné pokyny týkajúce sa online školení.* 

#### **Postup:**

- 1. Online školenie prebieha pomocou platformy WebEx. Nevyžadujú sa žiadne inštalácie.
- 2. Všetkým účastníkom sa najneskôr 15 min. pred začatím školenia posiela odkaz, pomocou ktorého sa pripoja na online školenie. V prípade, že ste nedostali pozvánku mailom, skontrolujte prosím spam. Ak sa nenachádza ani v spame, kontaktuje prosím *0908 345 320 alebo 0903 515 662.*
- 3. Školenie prebieha formou zdieľania lektorovej obrazovky / prezentácie účastníkom.
- 4. Odporúčané webové prehliadače sú Google Chrome alebo Microsoft Edge. Pozor, pri použití iného prehliadača nemusí prenos fungovať správne resp. sa nemusí podariť nadviazať spojenie!
- 5. Nie je potrebné, aby mali účastníci zapnutú kameru a mikrofón. V záujme zachovania čo najvyššej kvality prenosu si účastníci zapínajú mikrofón len v prípade otázky na lektora, hneď po tom ho vypnú.
- 6. Nevyžaduje sa žiadne špeciálne hardvérové vybavenie, headset alebo obyčajné slúchadlá k mobilnému zariadeniu sú vítané. Vyhneme sa nepríjemnej ozvene.
- 7. Školenie je ukončené online testom, v prípade úspešného absolvovania aj vydaním osvedčenia. Test bude zaslaný účastníkom na konci školenia vo forme hypertextového odkazu. Účastníci ho vyplnia online v určenom čase. Každý účastník musí na úspešné absolvovanie školenia získať minimálne 80% bodov.

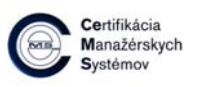

### **Organizačné pokyny – účastníci online školenia CeMS**

#### **Ako na to v 4 krokoch:**

- Webex meeting invitation: Skúška školenia  $\bar{m}$  $\mathbb{Z}$ messenger@webex.com> c 20.3.2020 16:29 (pred 4 dňami) ☆  $\ddot{\ddot{\cdot}}$  $\leftarrow$  $\overline{a}$  $\overrightarrow{x}_h$  angličtina  $\overrightarrow{y}$  slovenčina  $\overrightarrow{y}$  Preložiť správu Vypnúť pre jazyk: angličtina x Skúška školenia **Service**  $22$ Kedy ne 22. mar 2020 10:30 - 11:30 (CET) Skopírujeme odkaz a vložíme do Kde  $ne$   $\blacksquare$ https://meetingsemea.webex.com/meetingsemea/i.php?MTID=m1c15d0615d8c882 webového prehliadača (Chrome / Edge) Kto invites you to join this Webex meeting. Meeting number (access code): 956 451 273 Meeting password: CBzy3iT27EQ Sunday, March 22, 2020 10:30 am | (UTC+01:00) Amsterdam, Berlin, Bern, Rome, Stockholm, Vienna | 1 hr Join meeting Tento preklik nevyužívame, vyžaduje inštaláciu.
- 1. Otvoriť mail s pozvánkou na školenie, link skopírovať do prehliadača.

2. Kliknúť na Join from your browser. *(Ak sa táto možnosť nezobrazí, stiahnuť bezplatne aplikáciu a pripojiť sa cez ňu.)*

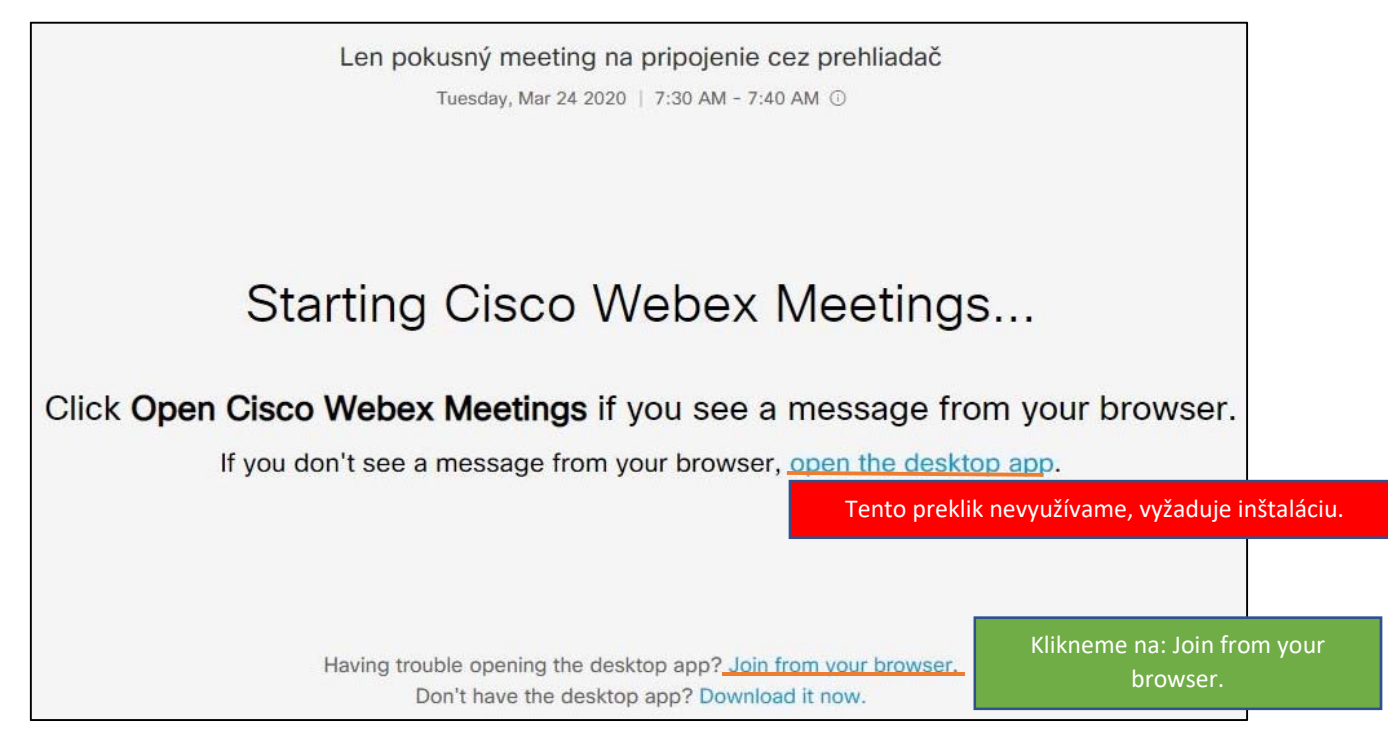

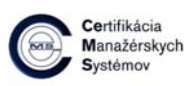

## **Organizačné pokyny – účastníci online školenia CeMS**

3. Zadať meno a priezvisko, mailovú adresu a kliknúť Next.

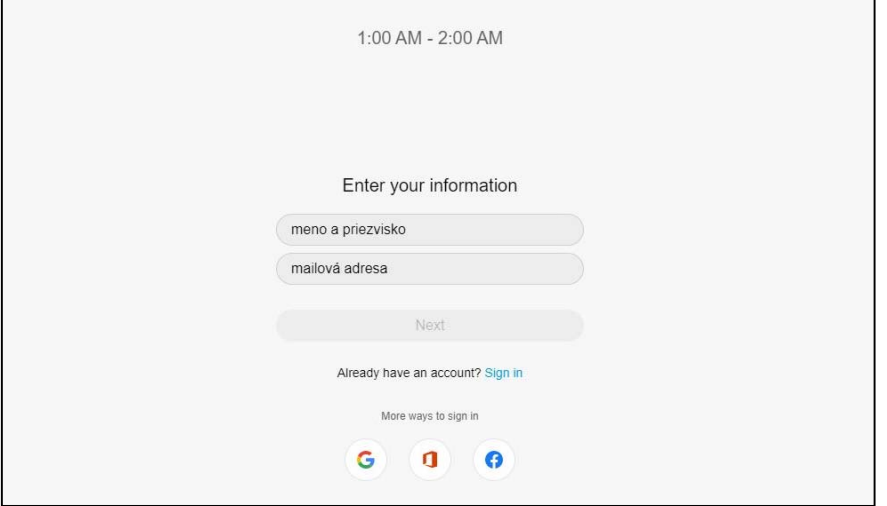

4. Ste pripojení na online školení. Vyskúšajte si funkcie.

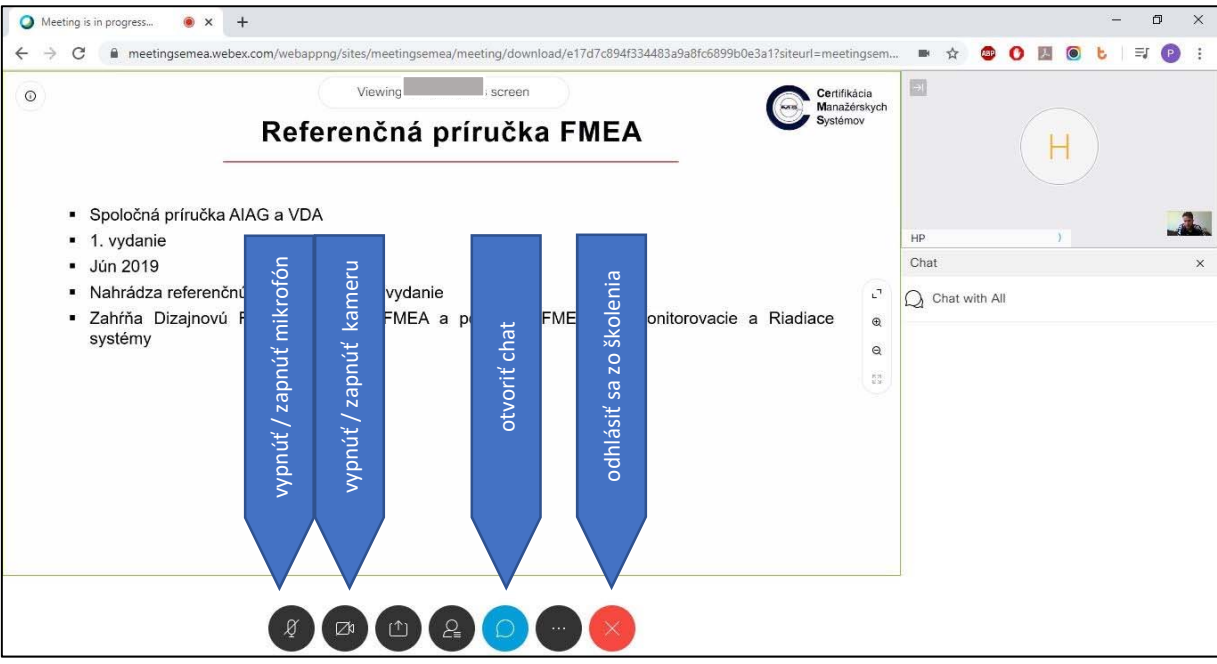

# **Nastavenie mikrofónu vo Win 10**

- Vo Win 10 nestačí pripojiť mikrofón / headset k počítaču
- Pokiaľ nezmeníte nastavenia tak, ako je uvedené dole, nebudú vás počas prezentácie účastníci počuť
- Odporúčam vykonať test mikrofónu a slúchadiel ešte pred vytvorením školenia

## **-** Otvorte aplikáciu "Nastavenia"

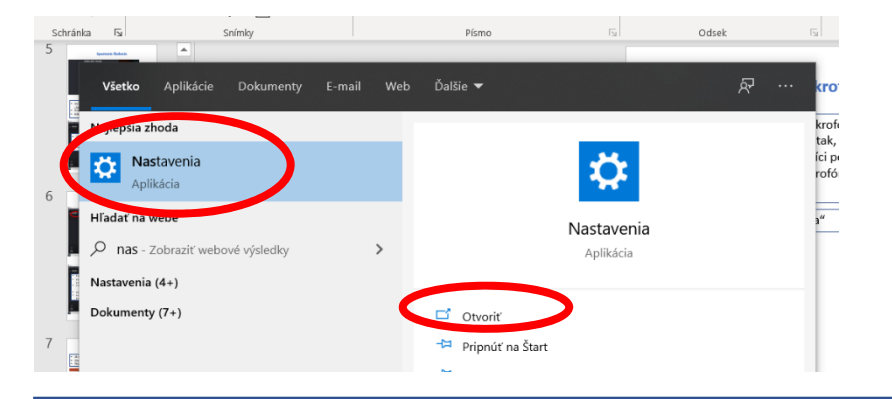

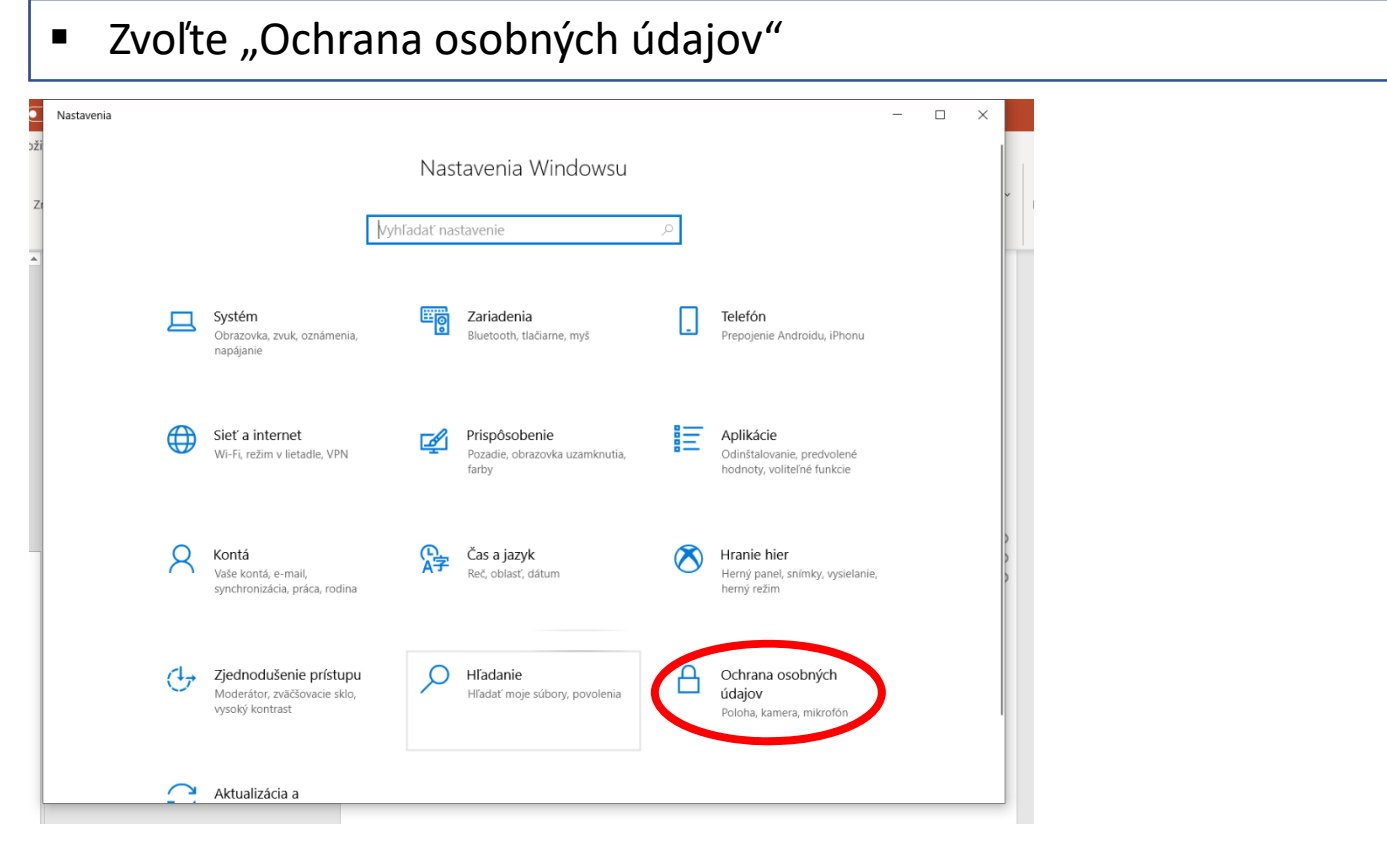

# **Nastavenie mikrofónu vo Win 10**

## · Zvoľte "Mikrofón"

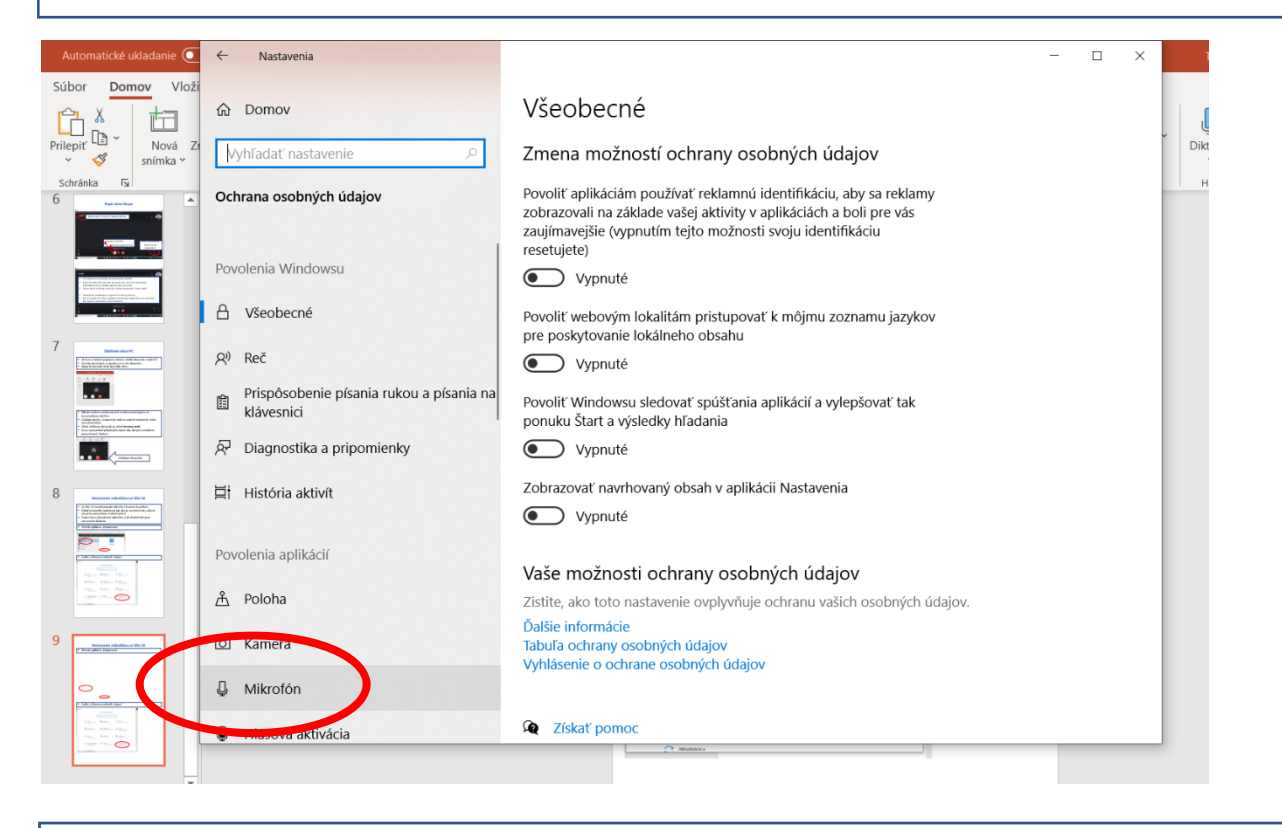

## ■ Zmeňte "Prístup mikrofónu je pre toto zariadenie vypnutý"

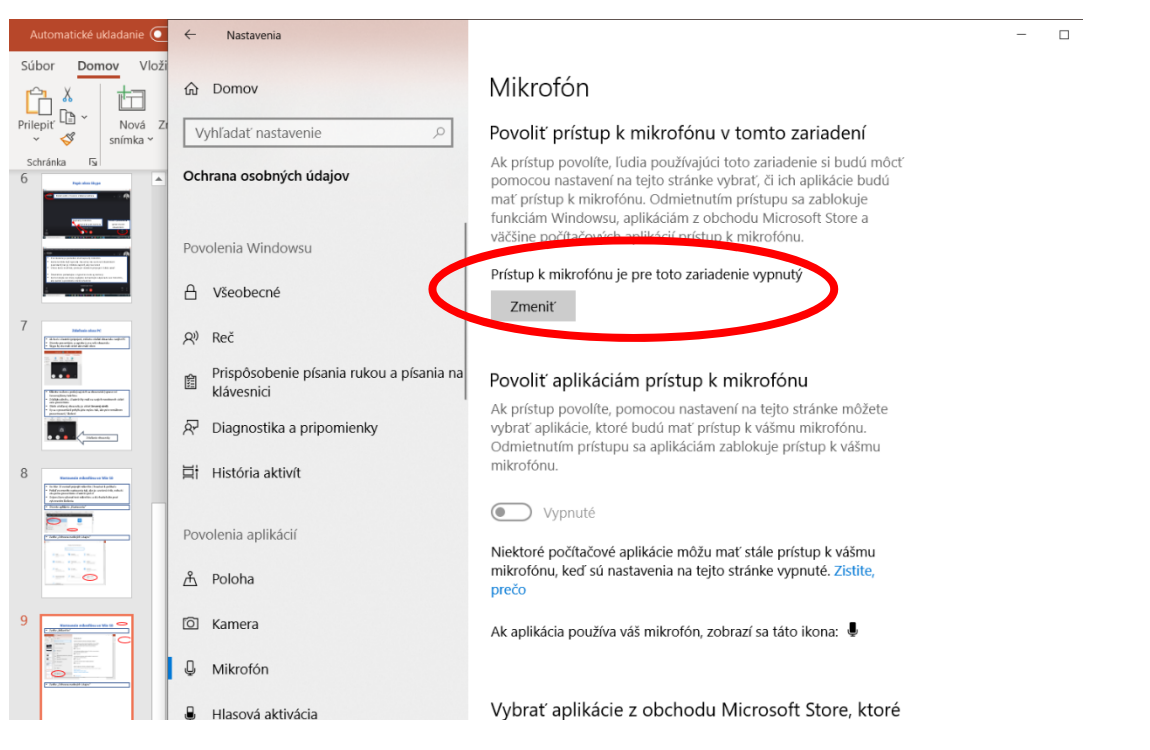

# **Nastavenie mikrofónu vo Win 10**

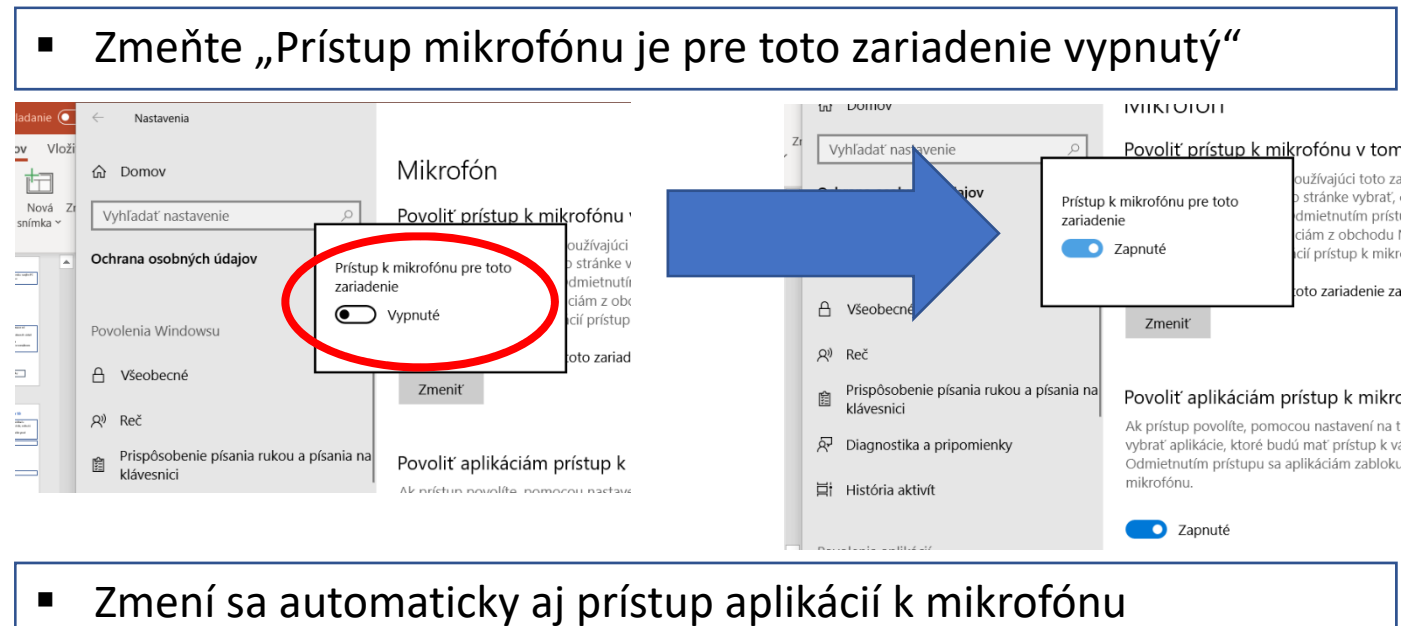